## 支部のオンライン専用機材の運用 勉強会

## ~ビデオスイッチャーを使って. オンラインセミナーをステップアップ!~

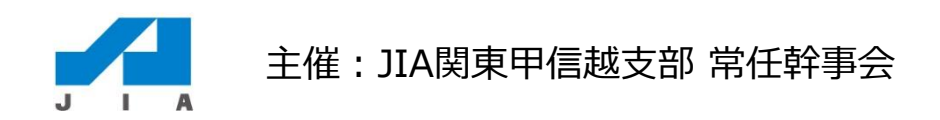

### 支部のオンラインへの取り組み

#### 2020年 コロナ禍で会議のオンライン化が加速

- 2020年6月 オンライン会議室(Zoomアカウント)貸出し開始
- 2021年2月 「イベント・発信系のオンライン化」の検討開始
- 2021年8月 Zoomウェビナー貸出し開始
- 2022年1月 「オンライン機材」貸出し開始

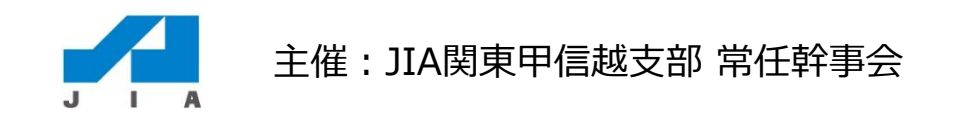

## オンライン機材購入の理由

#### 1.音の問題

映像につい気を取られてしまいますが、盲点は音でした。

実際にオンラインで一番問題になるのは、人の声が聞きづらいことです。

アンケートでも一番不満になることが分かりました。

音の問題は容易には解決できません。

会議用スピーカーでは離れると声が届かなくなり、話す人の声質にも影響し

ます。既存のマイクやPC内蔵マイクではハウリングを起こします。

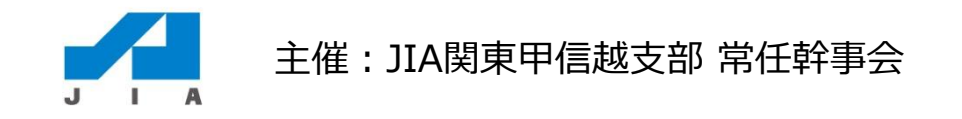

### オンライン機材購入の理由

### 2. フロに依頼すれば事足りるか?

「JIA・SDGs建築フォーラム2021」等はプロに依頼して映像と音に対応しま した。映像・音声の高いクオリティと現場トラブルの対応の早さは魅力です が、スタッフが増えると、準備打ち合わせ、セッティングに時間がかかりま す。また、ホスト( Zoomウェビナー配信)まで請け負ってくれません。 何よりも費用がかかります。 簡単にプロを呼べば済むことではないのは明白です。

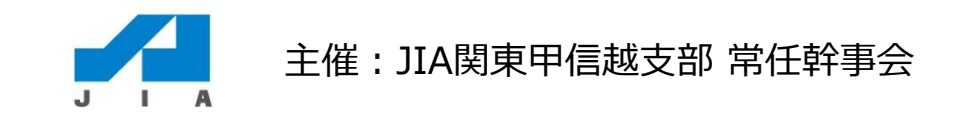

### オンライン機材購入の理由

#### 3.質の高い配信を自前の機材で行える

何度もZoomウェビナーでイベントを経験してくると、既存のシステムには限 界があり、プロ業者や通信環境のレンタルは、新たな支出となり、リアル時 より準備も費用もかかるケースが増えてきました。 オンライン化のメリットを最大限に受けるには、JIA内での配信スタジオ化 は不可欠であると考えました。JIAで自前の機材を使って配信することで、 ノウハウの蓄積、質の高い配信に繋がると考えています。

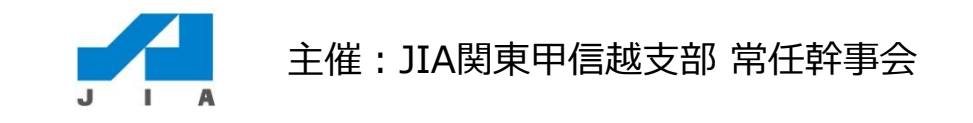

### オンライン機材の紹介

#### 機材システム概念図

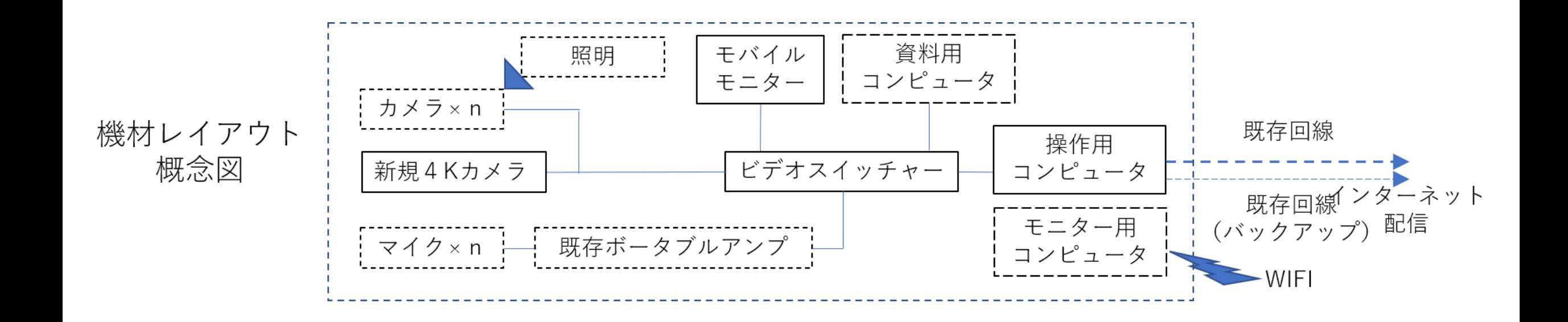

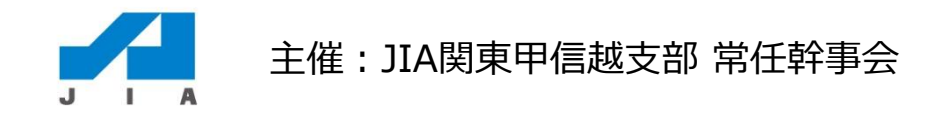

## オンライン機材の紹介

会場配置図

実例紹介: 2021年11月住宅部会の日 |オンラインセミナー

場所:建築家会館本館大ホール

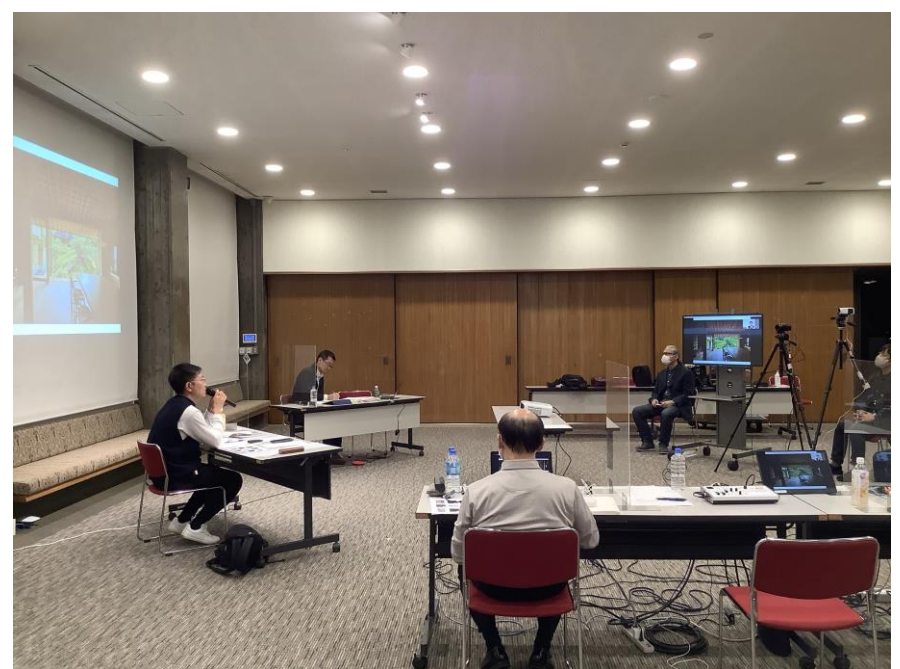

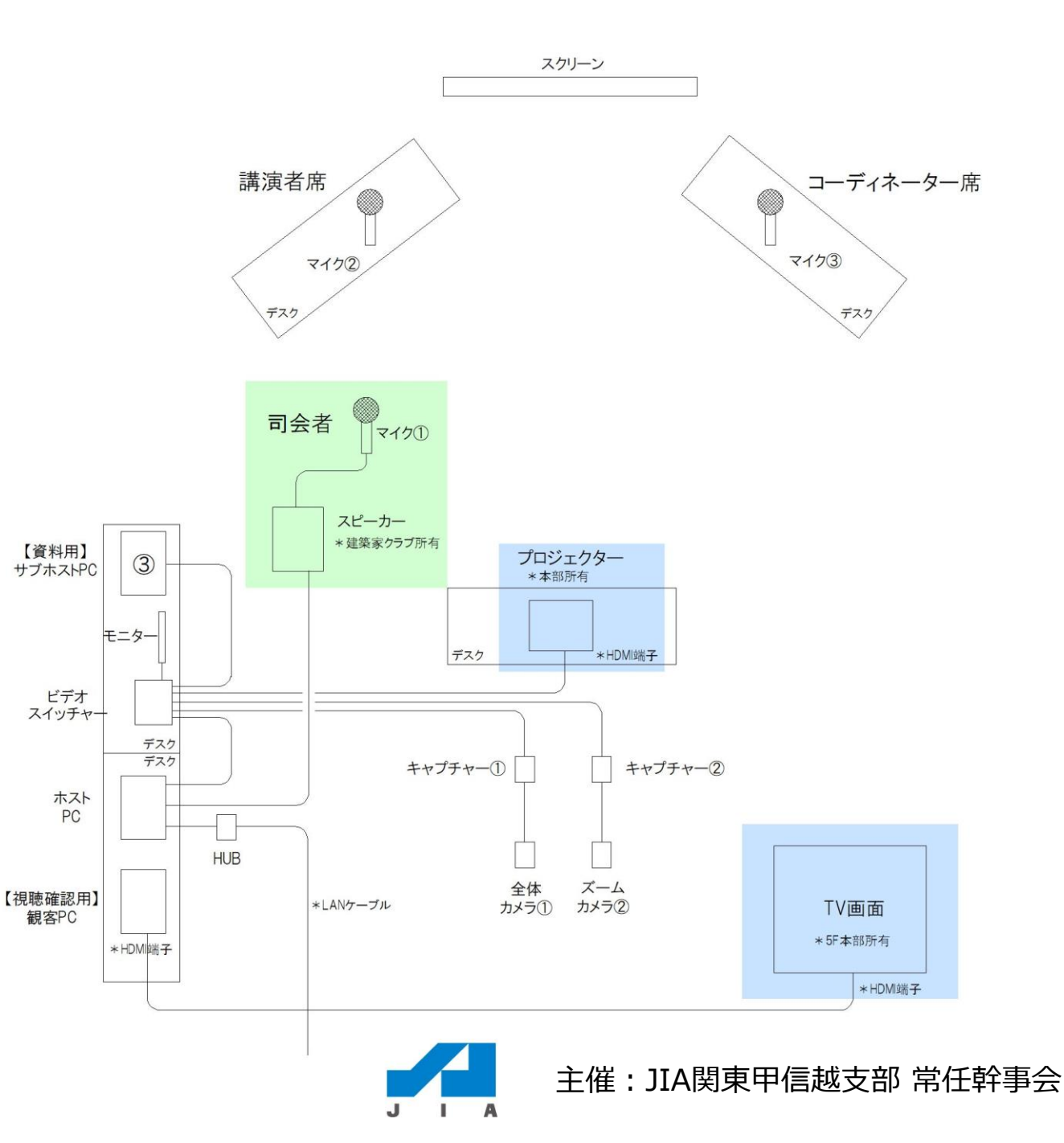

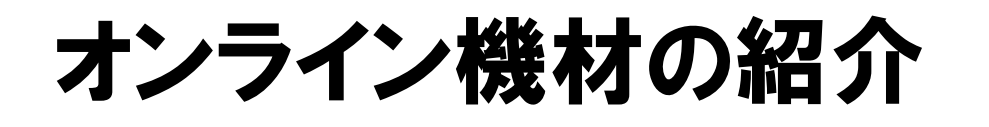

#### 4. 配信ホスト操作用PC(ノートパソコン)

※番号はチェックリストと同じ

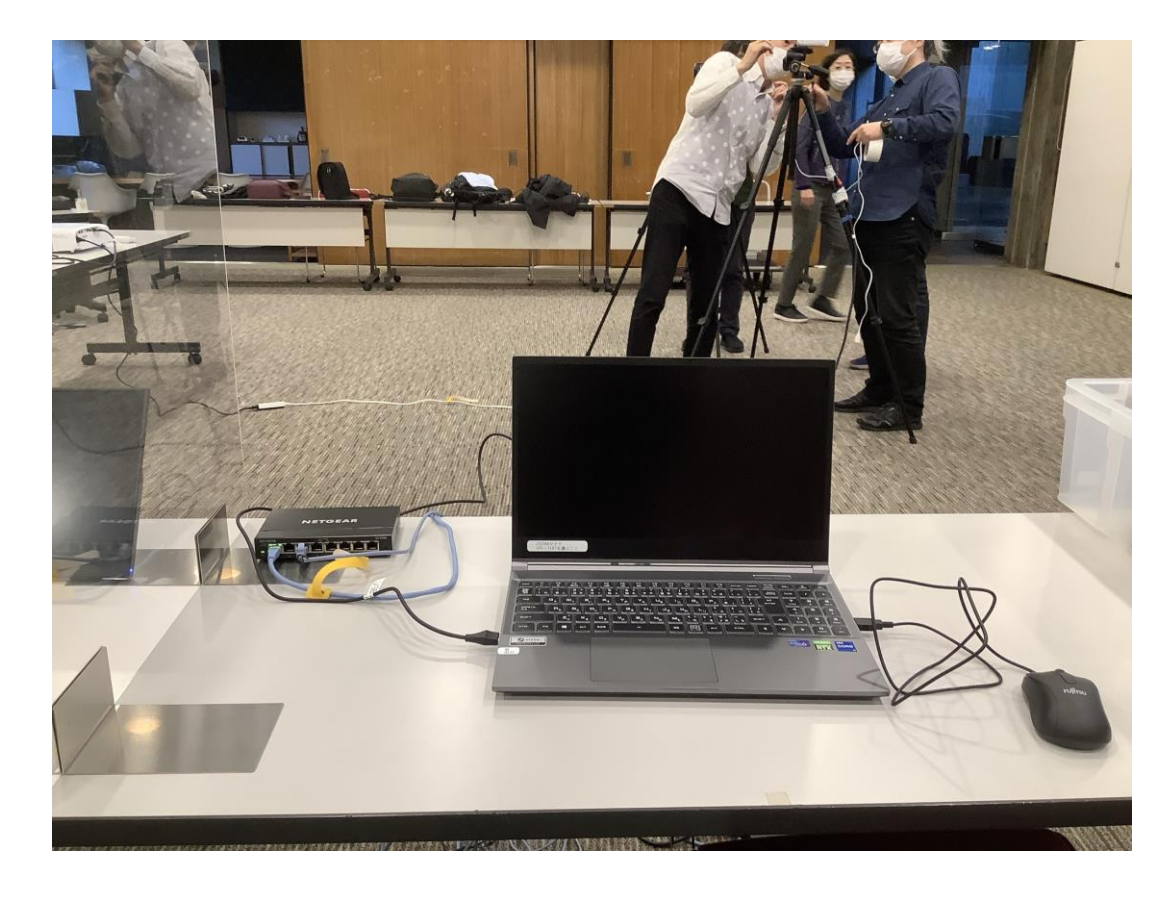

Zoomウェビナー等を配信するメインパ ソコンです。JIAにて購入しました。 LANスイッチングハブを通してネット へ繋げます。配信ホストパソコンでの Zoomの画面共有を使った音出しは厳禁。 ネット配信に支障をきたす事例が確認 されていますので、注意して下さい。

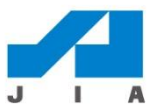

## オンライン機材の紹介(注意点)

#### 4. 配信ホストは専任で集中できる環境を !

※番号はチェックリストと同じ

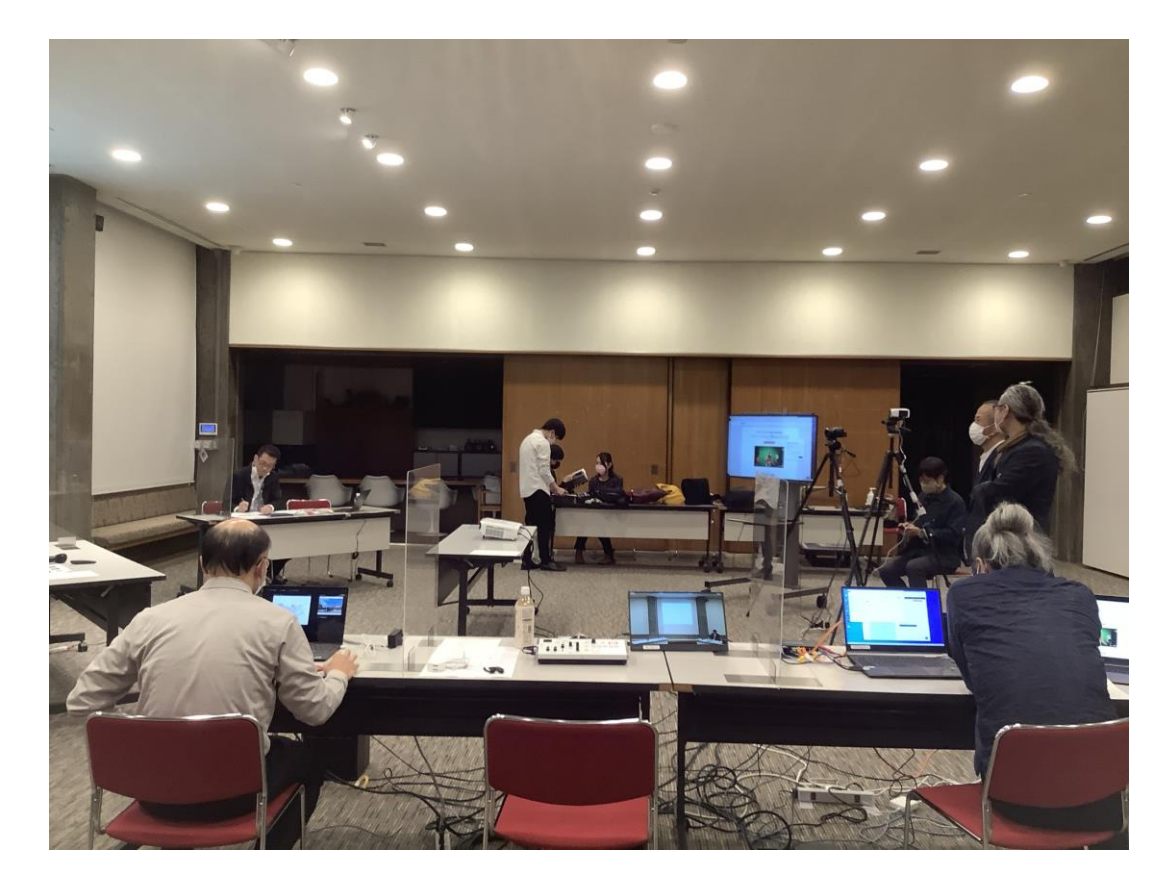

Zoomウェビナーの豊富な経験者でも、 機材に気を取られて、いつもならでき ることでもミスが起こります。配信ホ ストと機材係(スイッチャー)はきっ ちり分けて、配信ホストの経験者を専 任担当にして、Zoom操作等に集中でき る環境を作って下さい。

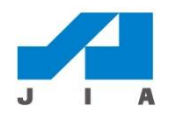

### オンライン機材の紹介

#### 5.ビデオスイッチャー(Roland VR-1HD)

※番号はチェックリストと同じ

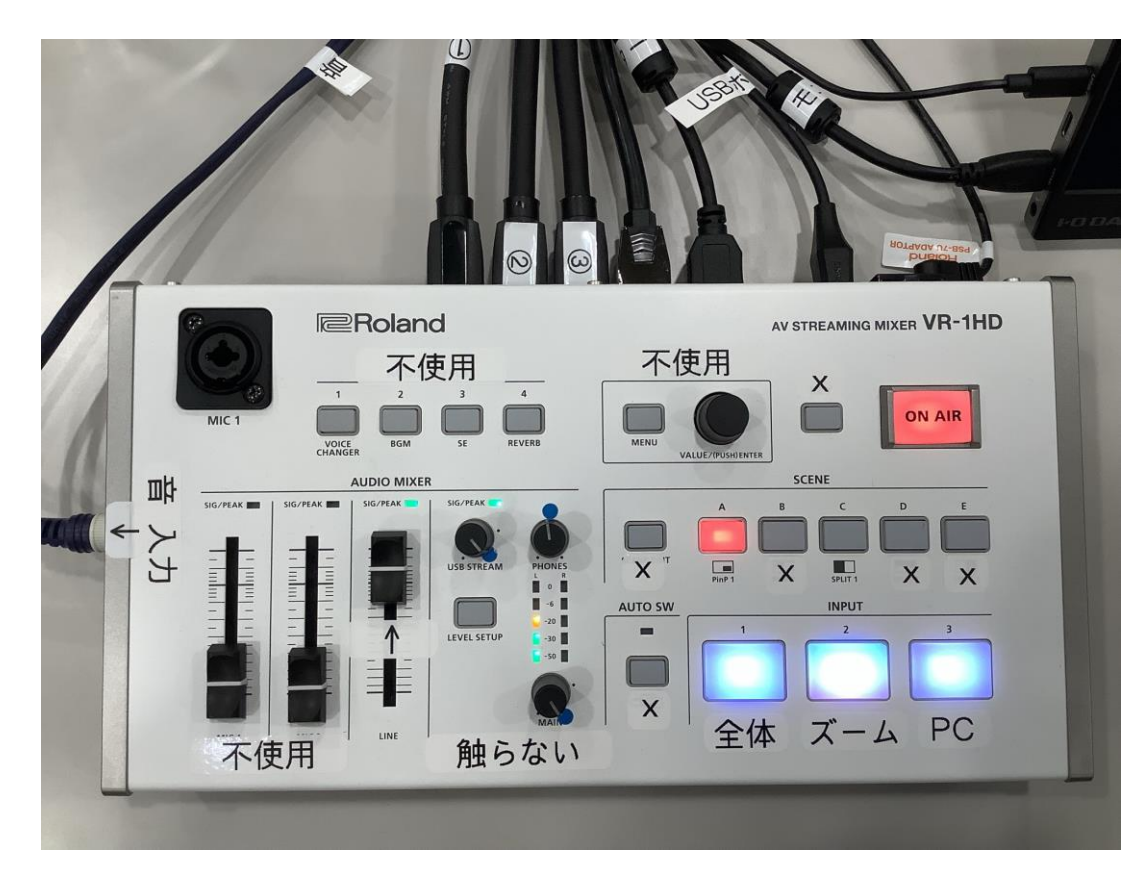

こちらにすべての機材(カメラやマイ ク等)を繋ぎ、操作PC(ホスト)に信 号を送り込みます。機種は、色々な JIA会員が使う事を前提に、ボタン等 が分かりやすく、誰でも直感的に操作 でき、多機能は不要、という事で選定 しました。

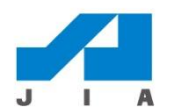

### オンライン機材の紹介

#### 5.モバイルモニター

※番号はチェックリストと同じ

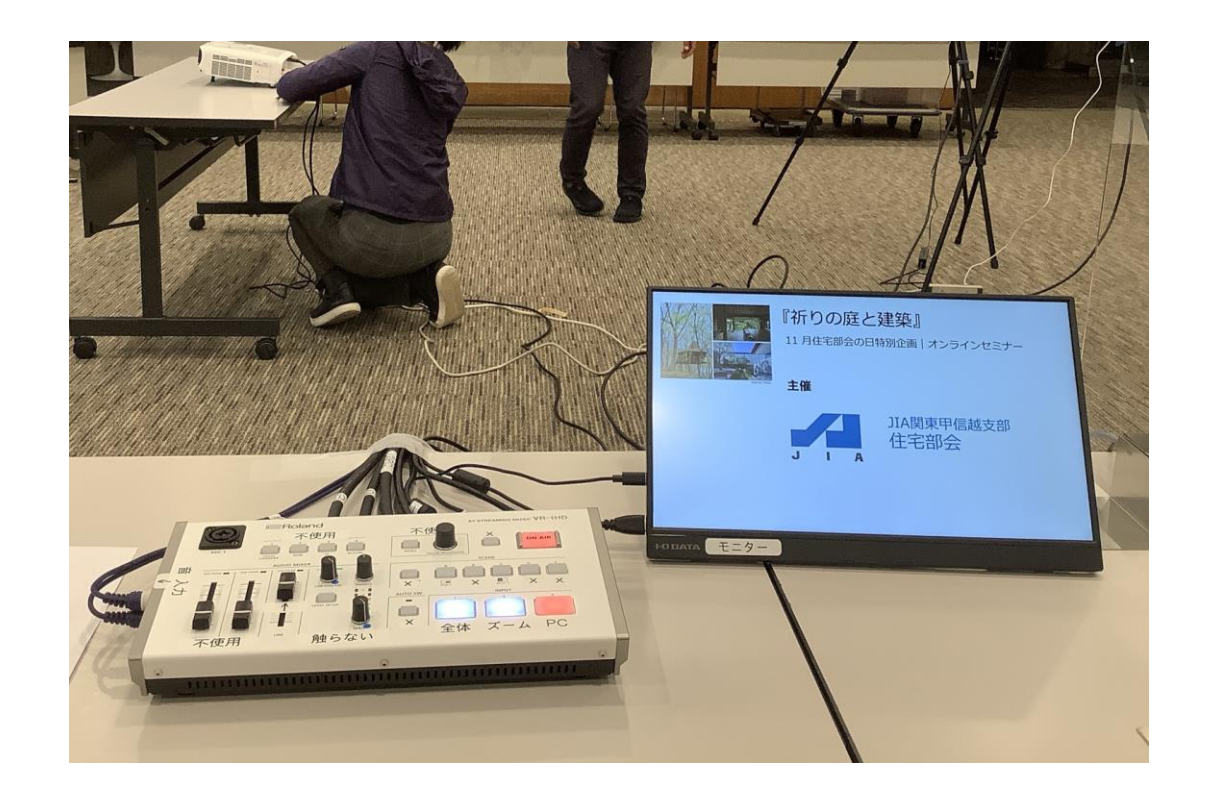

ビデオスイッチャーに届いた映像(カ メラやデータ画像)の確認用のモニ ターで、スイッチャーに繫げます。 モニター裏にスイッチボタンがありま すので、押してください。

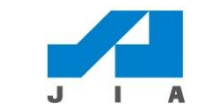

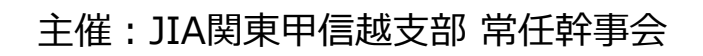

## オンライン機材の紹介(注意点)

#### 5. ケーフル類に注意!

※番号はチェックリストと同じ

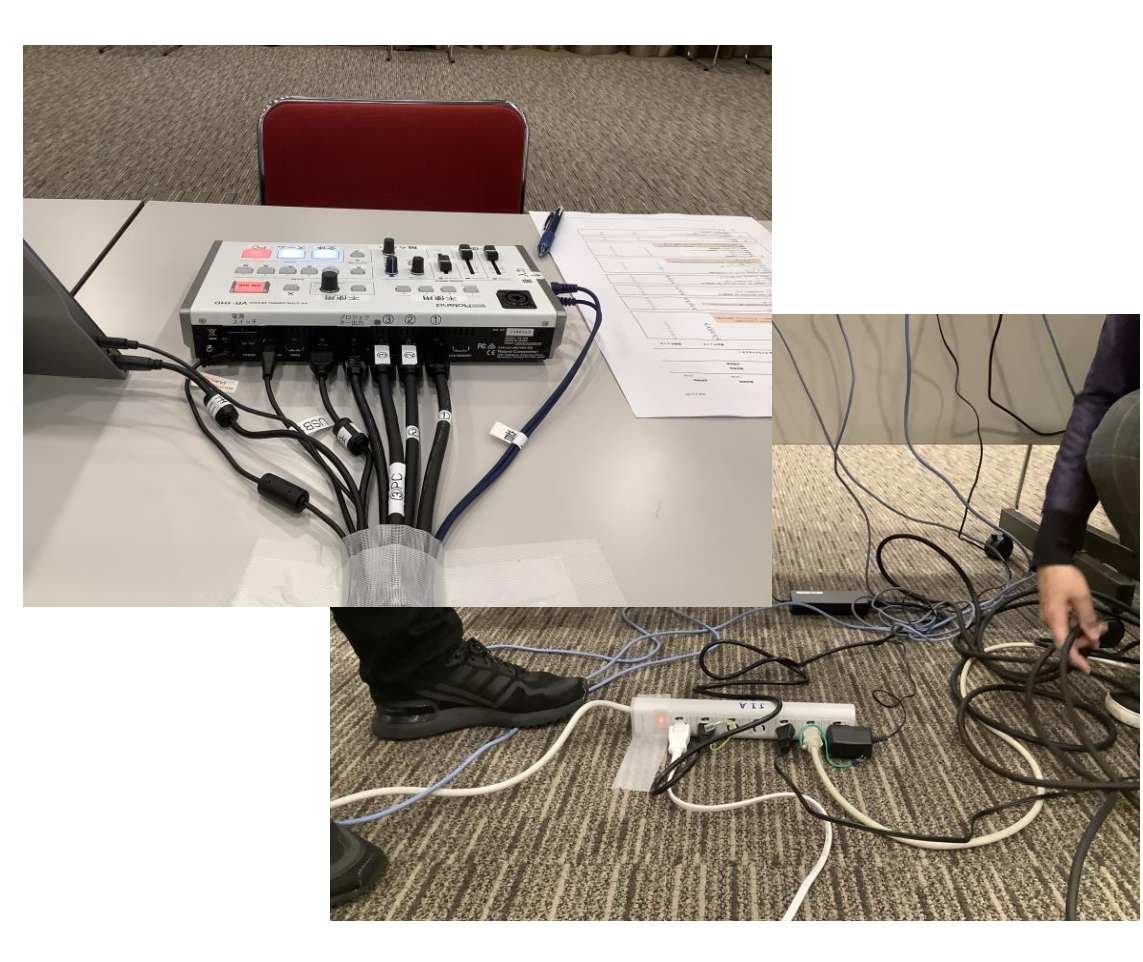

電源コードやケーブル類がたくさんあ るので、順番に繫ぎながら床や机に テープで固定して下さい。 ケーブル類はびっくりするほどの量に なり、足で引っ掛けてカメラを倒す危 険性があります。注意して下さい。

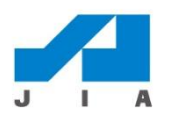

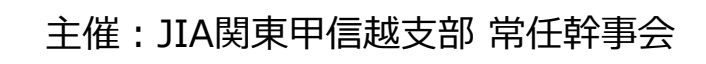

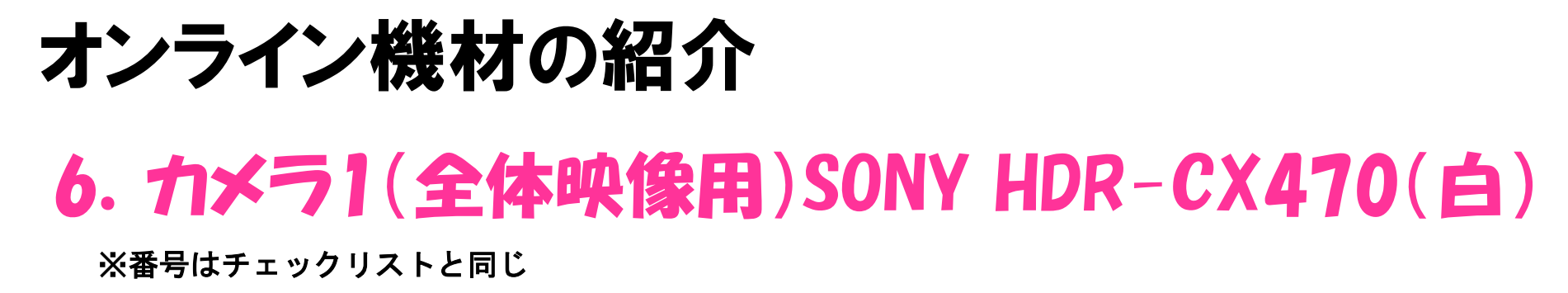

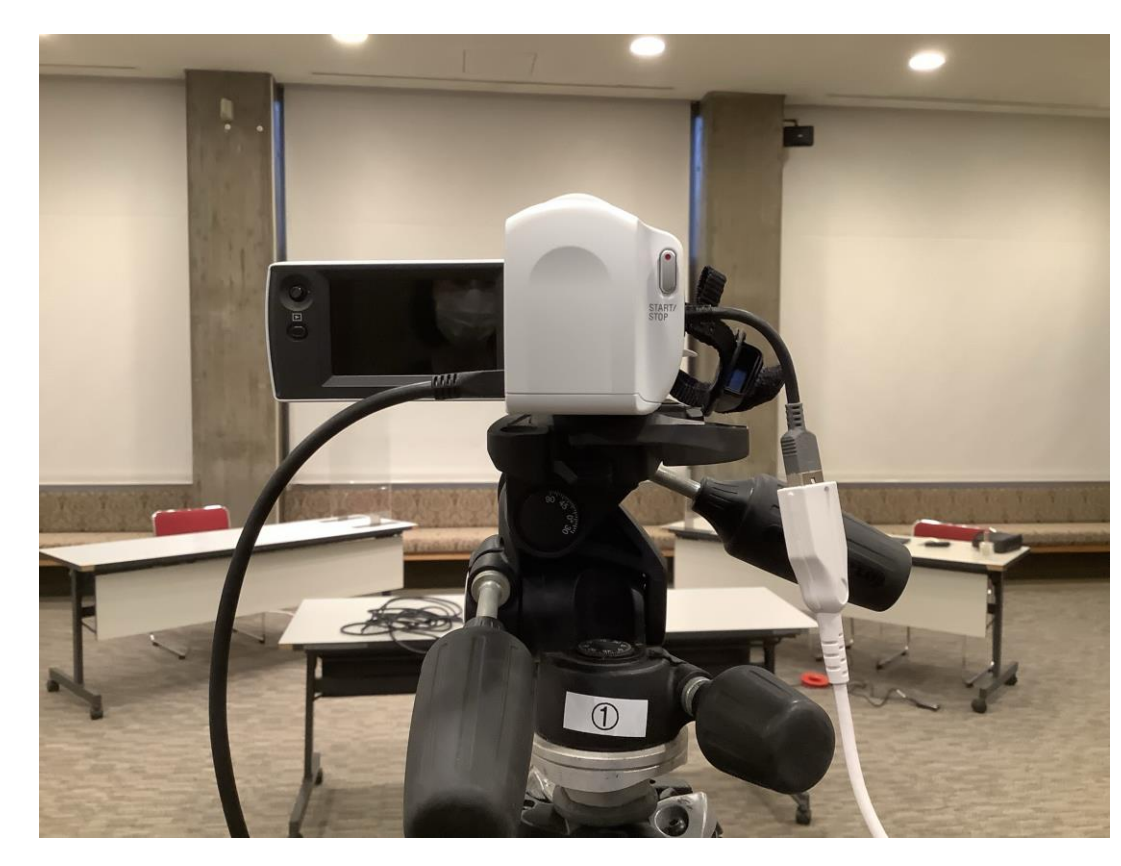

カメラは2台購入、全景(会場全体) と近景(ズーム)で使い分けます。カ メラ1は全体を写しますので、会場の 正面に据えてください。ケーブルや三 脚に番号が付いています。電源の差し 込み方が分からない時は、カメラの説 明書を見て下さい。

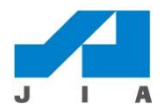

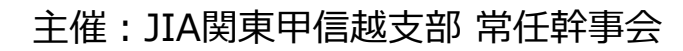

#### オンライン機材の紹介 7.カメラ2(ズーム映像用)4K SONY FDR-AX45(黒) ※番号はチェックリストと同じ

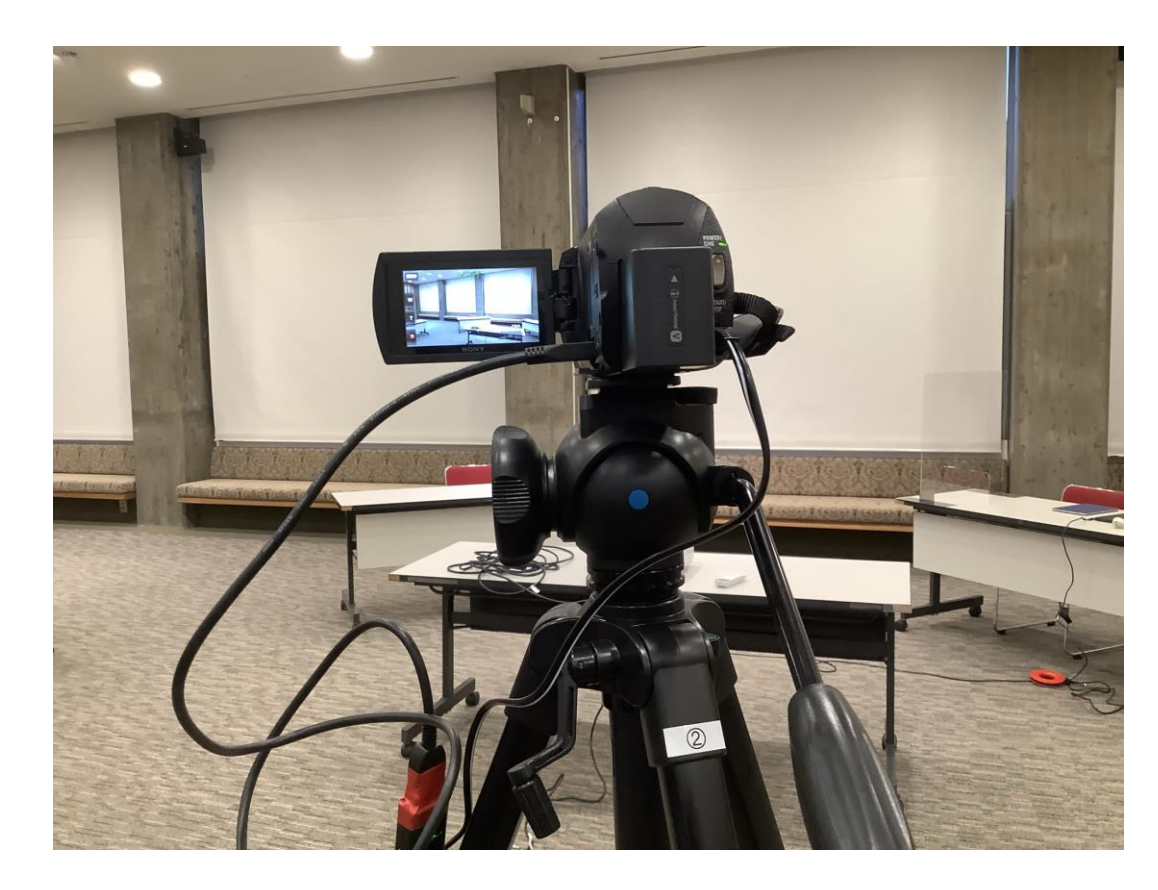

カメラ2は近景(ズーム)で登壇者の アップなどに使います。ケーブル類は カメラ1と同様に繫げます。カメラ係 はこちらを主に操作します。一般視聴 者と同じ映像(スマホやタブレットで OK)で配信状況を確認しながらアング ルを決めると間違いがないです。

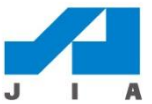

## オンライン機材の紹介(注意点) 7. カメラの接続コードには気を付けて!

※番号はチェックリストと同じ

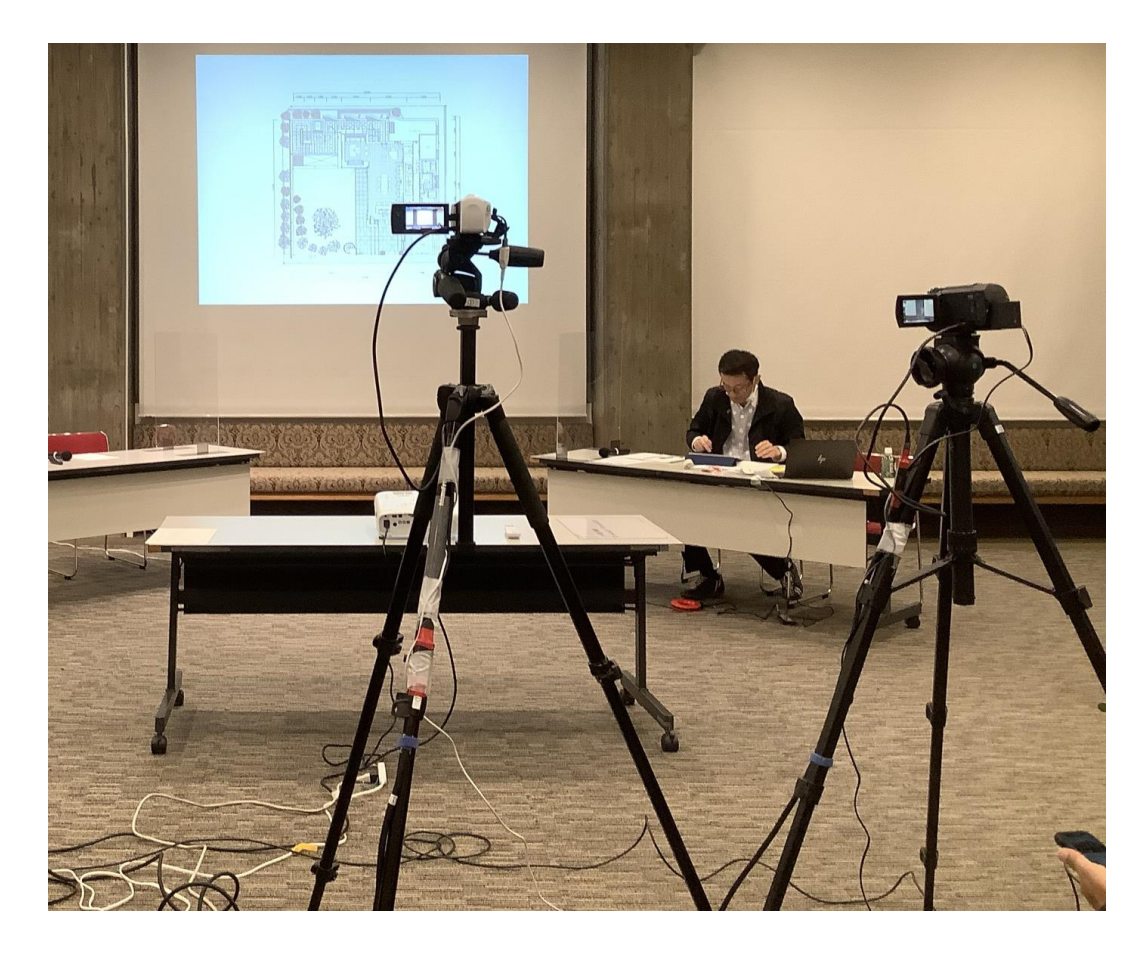

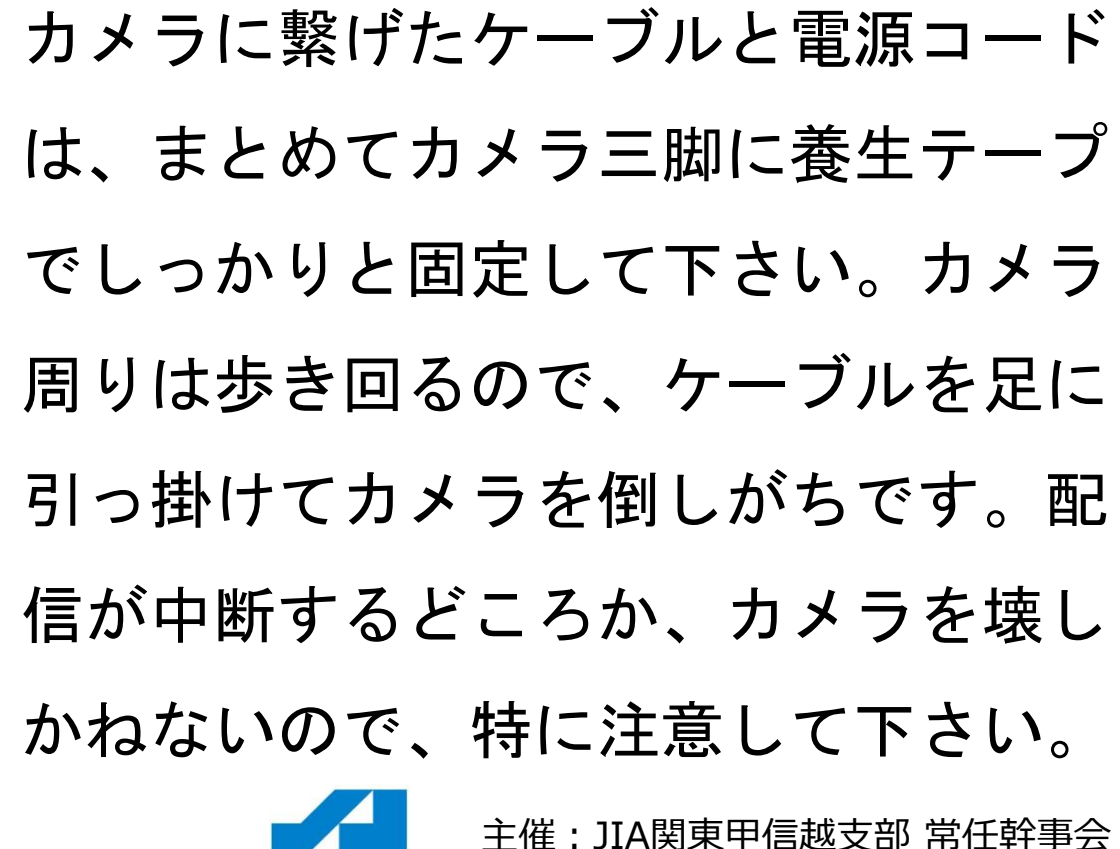

 $J I A$ 

オンライン機材の紹介 8.資料用PC(各自持参)とプロジェクター

※番号はチェックリストと同じ

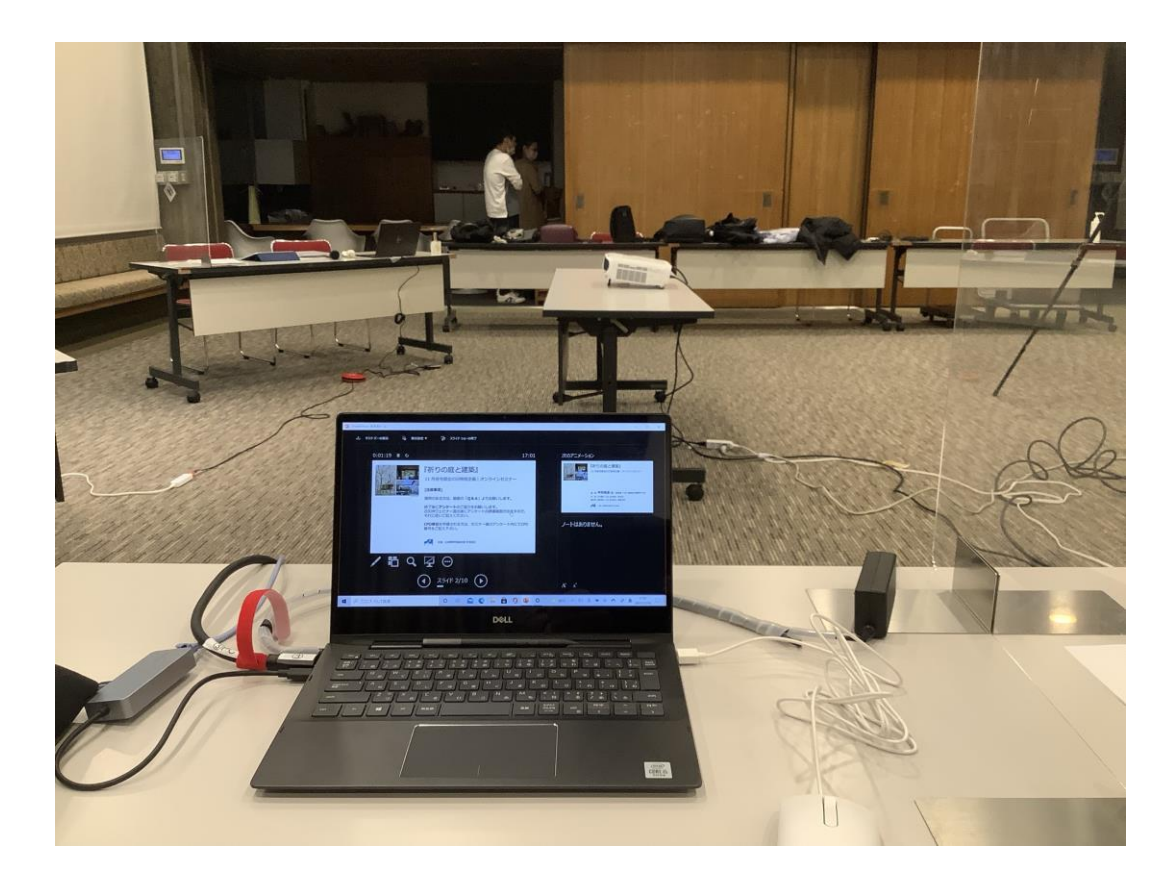

スイッチャーの画像入力3には資料用 PCを繋げます。資料用PCには登壇者の パワポ資料やセミナーのタイトルや待 機画面等をネット上に映し出す為に使 います。また、その映像をそっくりそ のままプロジェクターに映し出す事 (スルー出力)もできます。

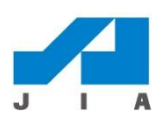

主催:JIA関東甲信越支部 常任幹事会

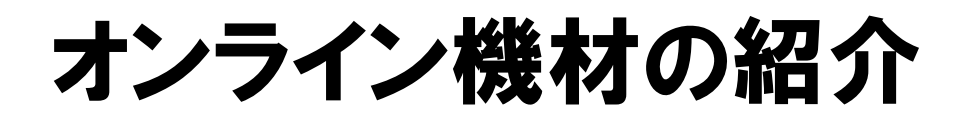

#### 9. 音響システム(既存音響機器を使用)

※番号はチェックリストと同じ

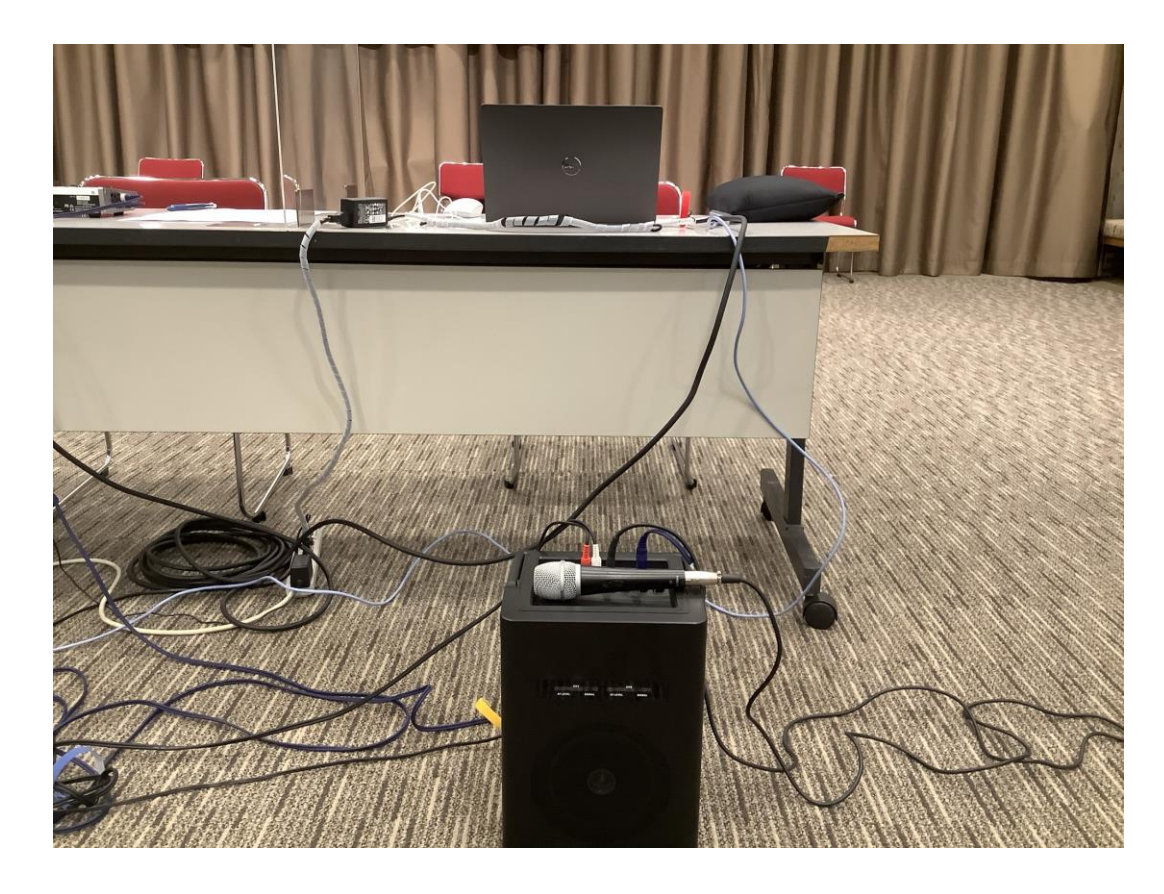

マイクは既存のスピーカーシステム (建築家クラブで使っていた)を使い ます。マイクは有線2本、無線2本用 意されています。音声入力ケーブルを スイッチャーへ繋げ、出力(ネット上 の音を会場に出す)をホストパソコン からスピーカーへ繋げます。

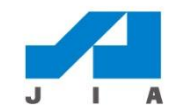

主催:JIA関東甲信越支部 常任幹事会

## オンライン機材の紹介(注意点) 9. Zoom内のマイク、 スピーカーの設定!

※番号はチェックリストと同じ

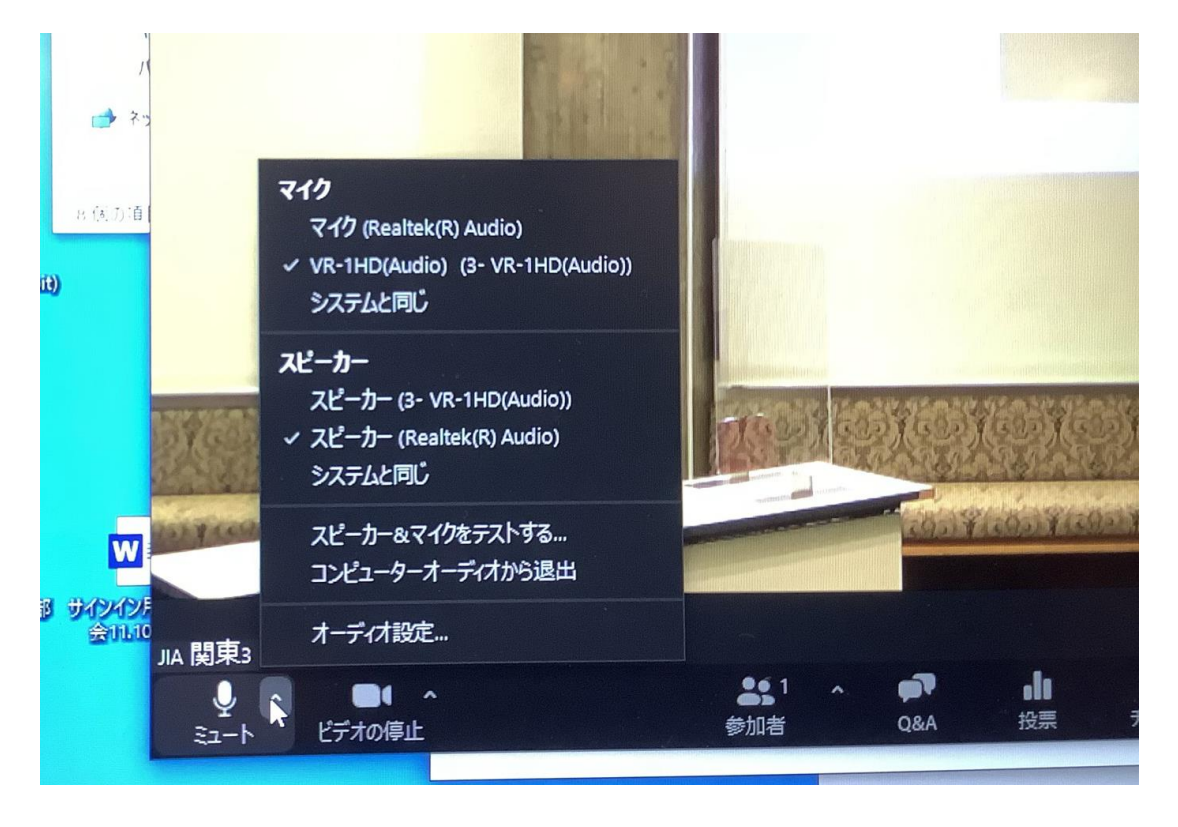

マイク、スピーカーの設定をZoom内で 選択します。選択が間違っていると、 音が出なかったり映像が流れません。 その原因として機材の方に目が向きが ちなので、盲点となります。マイクは、 VR-1HD(Audio)スピーカーは、 (Realtek (R) Audio) を選択します。

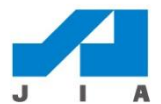

## オンライン機材の紹介(注意点)

#### 9. Zoom内のカメラの設定!

※番号はチェックリストと同じ

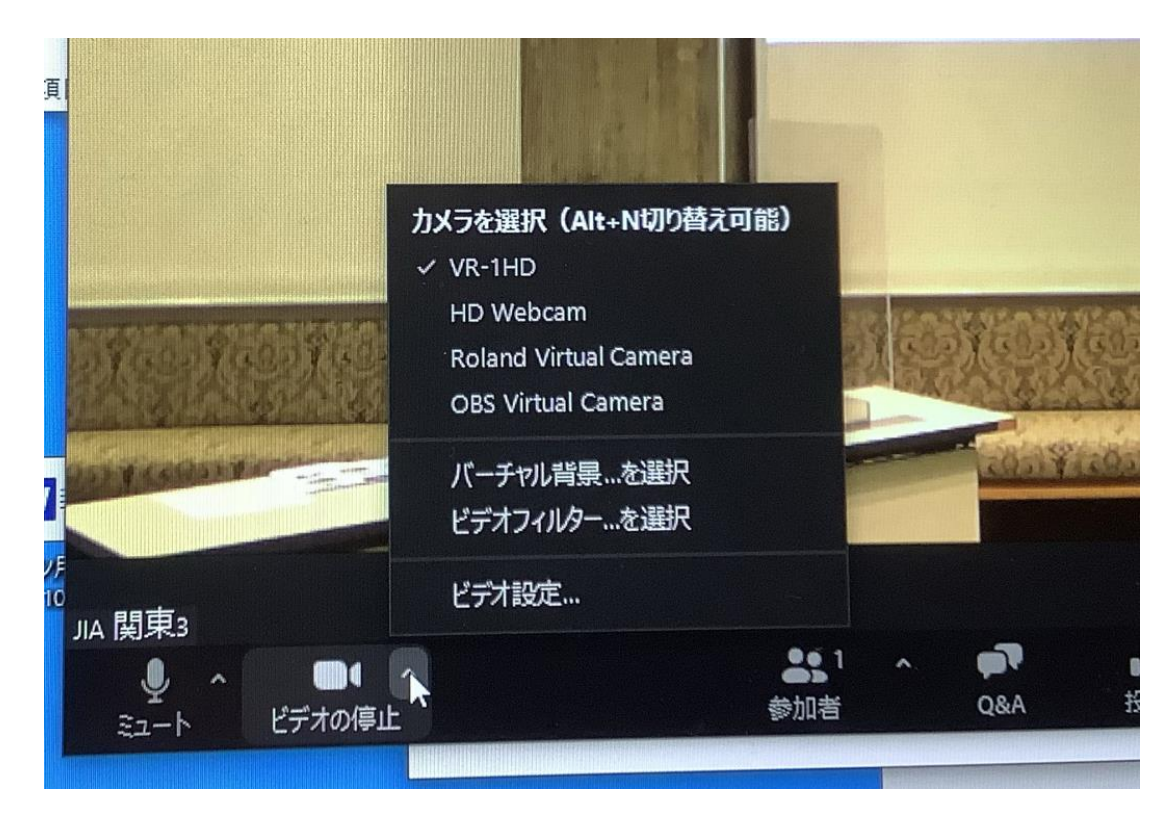

カメラの設定をZoom内で選択します。 カメラは、VR-1HD を選択します。 スイッチャーに繋がった映像がネット で映し出されます。 Zoom内の設定方 法は、各自Zoomのマニュアルなどを参 考にして下さい。

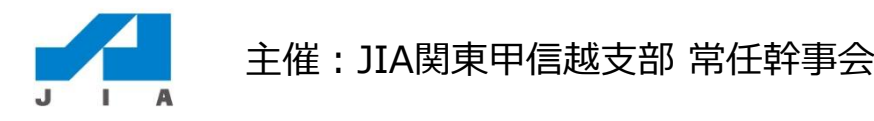

## オンライン機材の紹介(注意点) 10. 電源タッフ、 コードには注意!

※番号はチェックリストと同じ

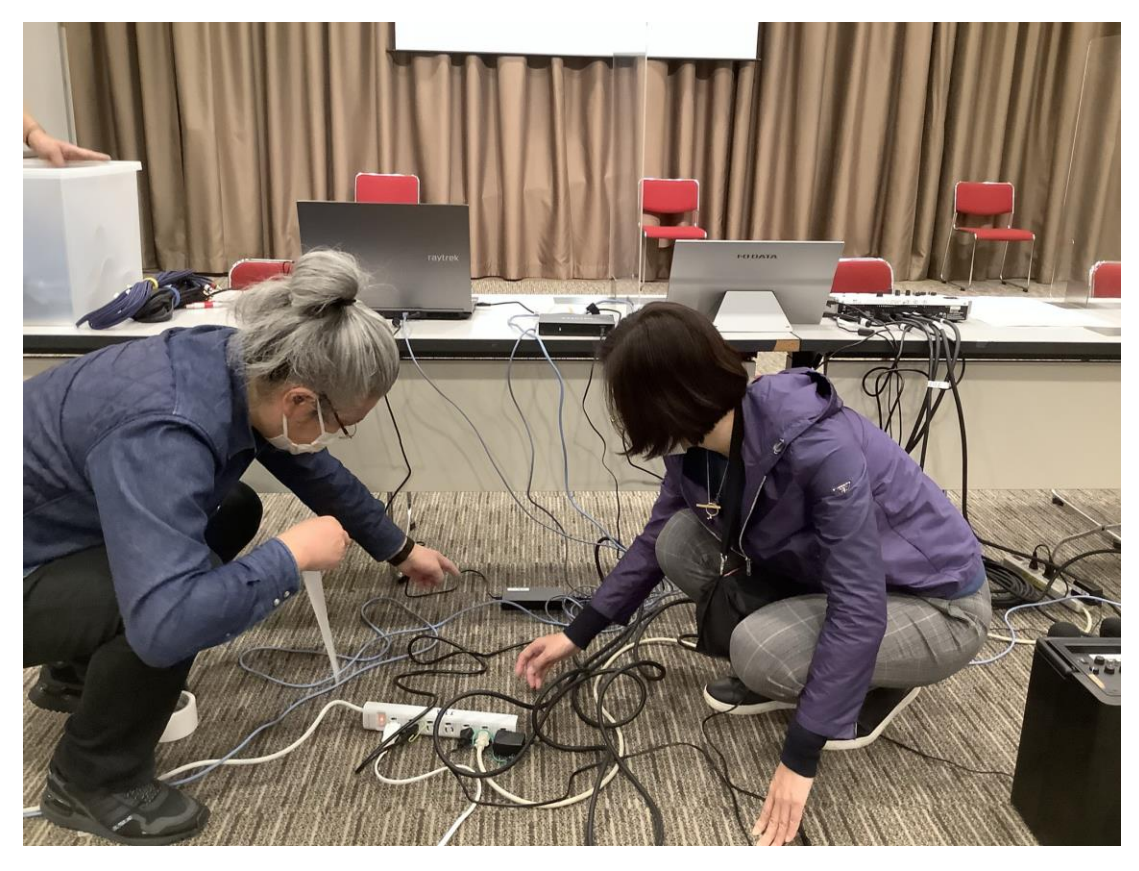

接続コードは多種にわたり、長いもの では20mあります。会場はコードだら けとなります。主要カ所でそれぞれま とめて床に養生テープ等で固定して下 さい。特に配信スタッフの机周りは足 で引っ掛けないように注意が必要です。

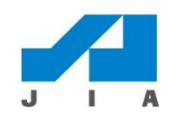

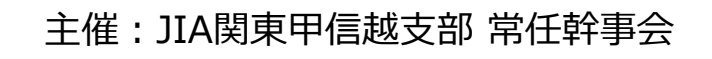

#### オンライン機材の紹介 11.試聴確認用モニター(スマホ等)を各自で用意 ※番号はチェックリストと同じ

配信状態を確認しながら進めるのが確 実です。ホスト、登壇者、カメラ係等 が、手元で(スマホやipad等)見なが ら進めるのをお勧めします。また音出 しはハウリングの恐れがあるので、イ ヤホンかOFFにして下さい。建築家ク ラブの場合は備付けTVが利用できます。

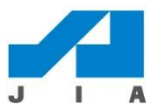

## スイッチャー操作の基本 12.音量調整とカメラ映像切り替え

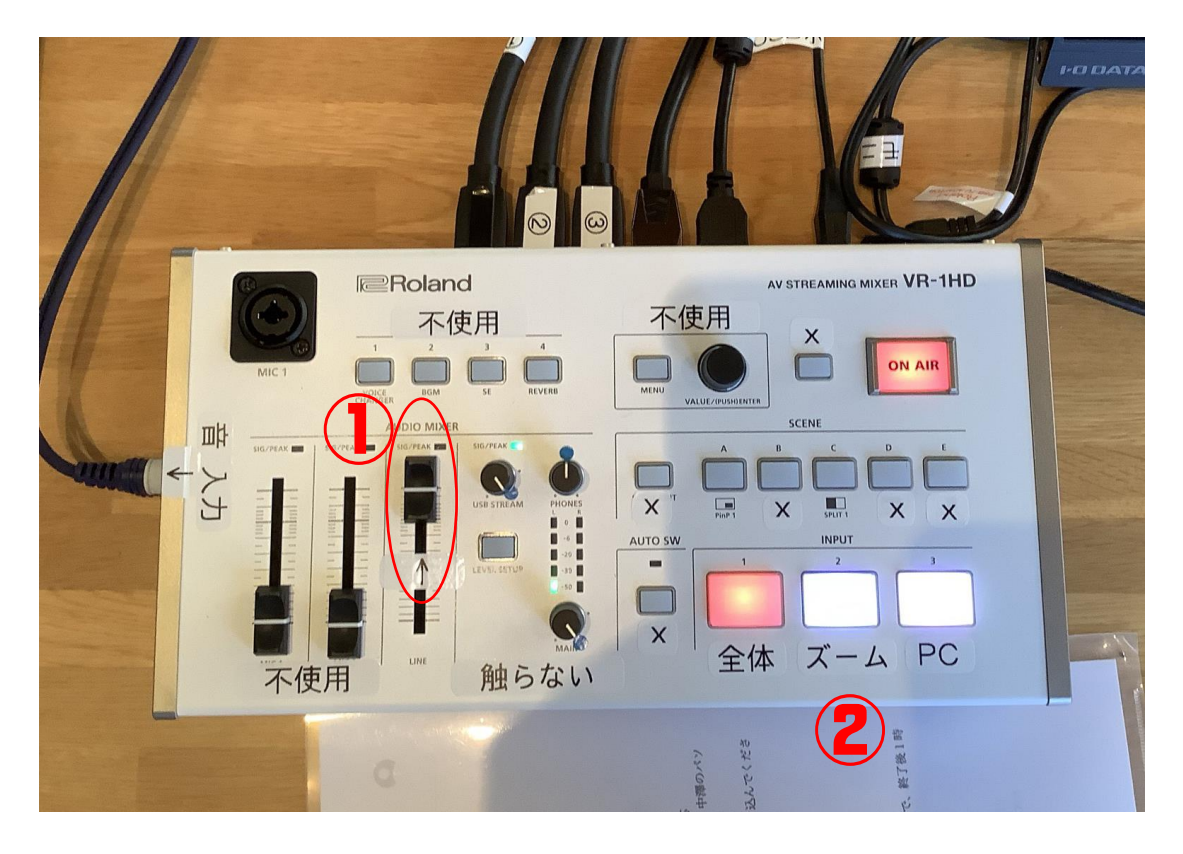

マイクを通した音量の調整は①を動か します。微調整レベルなので、動かし ながらネット上の音量を確認して下さ い。映像切り替えは②のボタン。カメ ラ1は全体、カメラ2はズーム、資料 PCからの映像はPCを押して切り替えま す。赤く光るのが有効中です。

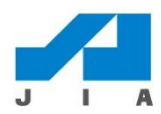

# スイッチャー操作の基本 13.(シーンA)PinP 2つの映像を組み合わせて表示

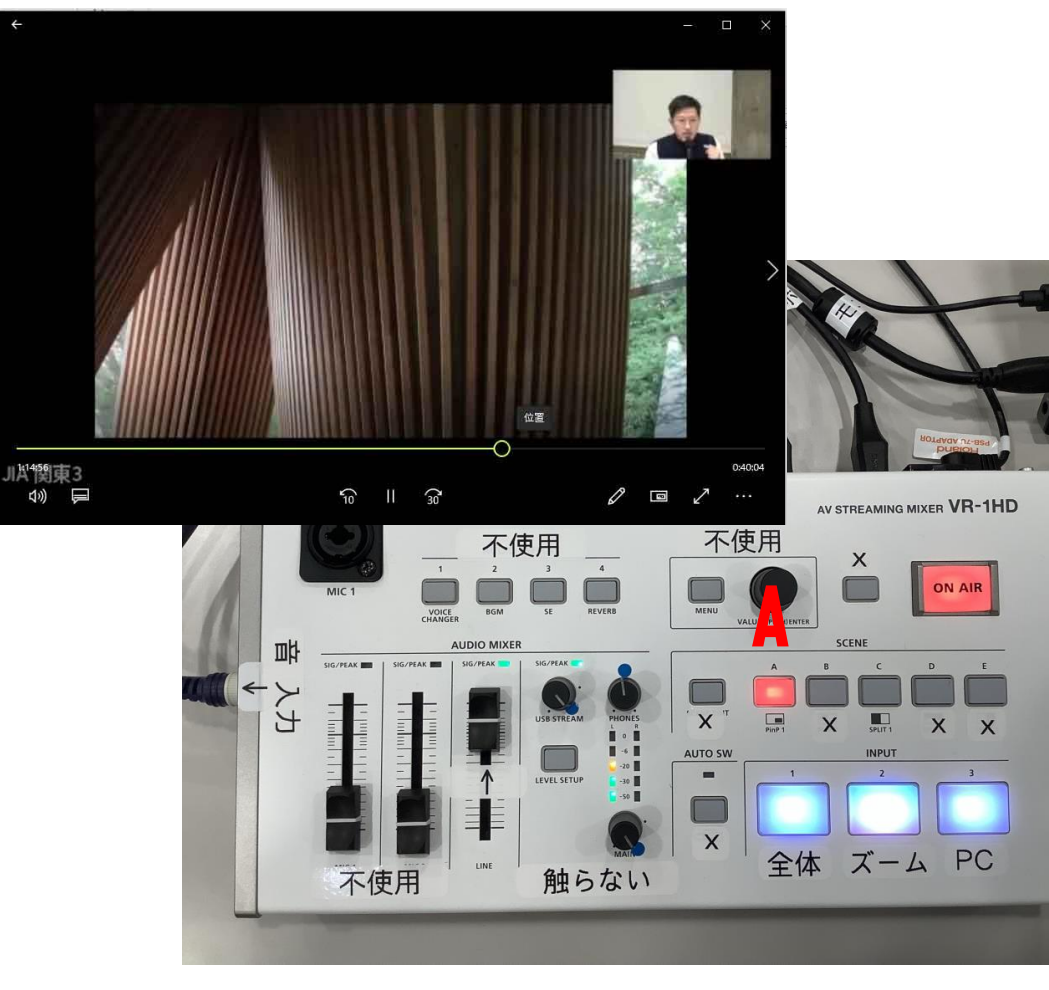

シーンボタンを2種類用意しています。 シーンAボタン(ピクチャーインピク チャー)はバックが資料映像で小窓に カメラ2(ズーム)を組み合わせた映 像となります。Zoomでの画面共有のイ メージです。ボタンを押すだけでシー ンが切り替わります。

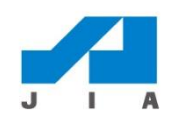

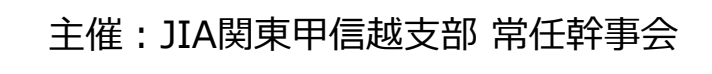

# スイッチャー操作の基本 14.(シーンC)PbyP2つの映像を組み合わせて表示

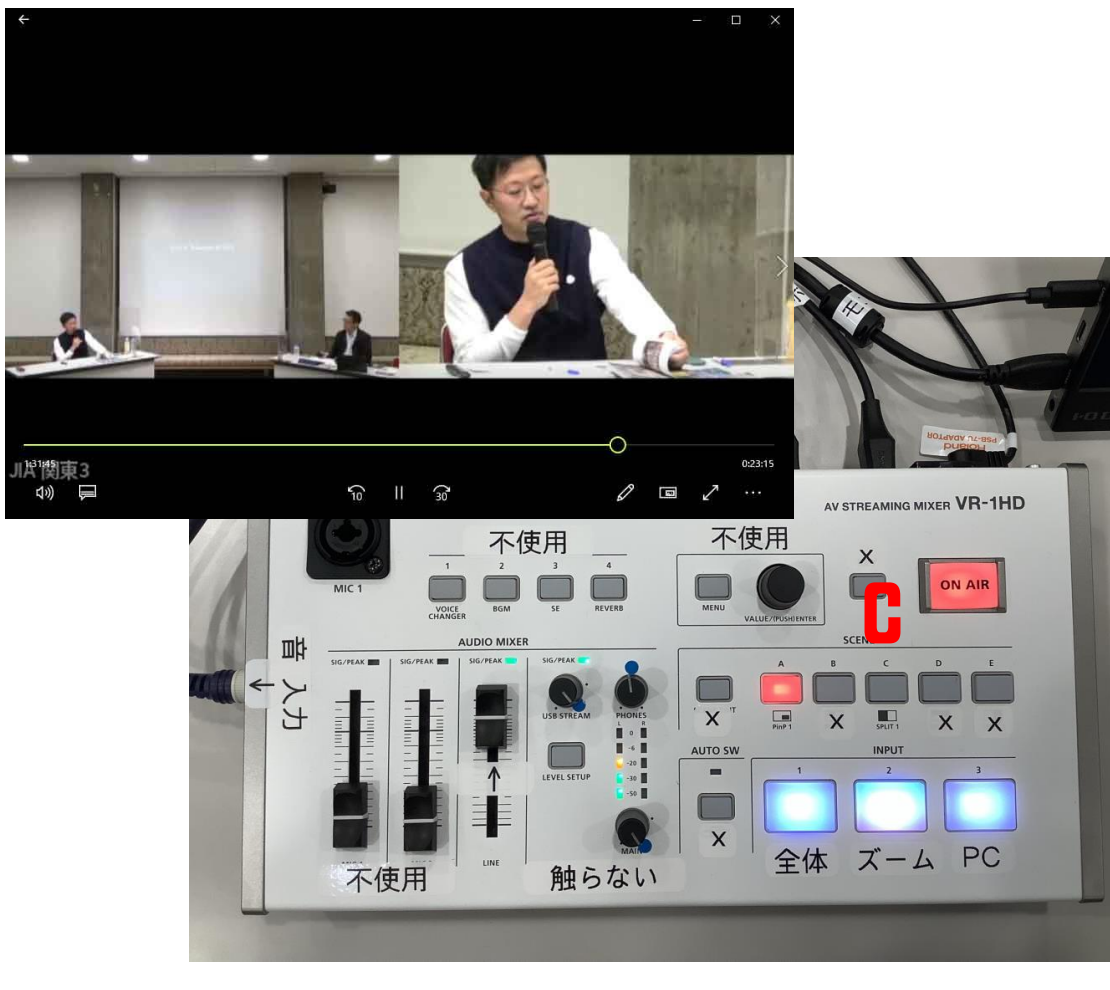

シーンCボタン(ピクチャーバイピク チャー)はカメラ1とカメラ2の映像が 並べて表示されます。全体像を見せな がら、ズームで登壇者をアップするよ うな時に使います。 なお、簡単操作のため、シーンボタン

は2種類のみでお使いください。

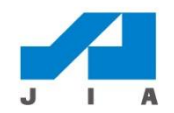

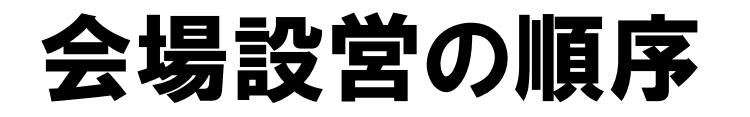

#### 15. 最初に机とカメラの三脚

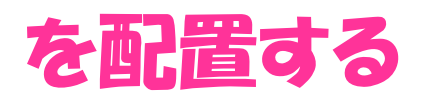

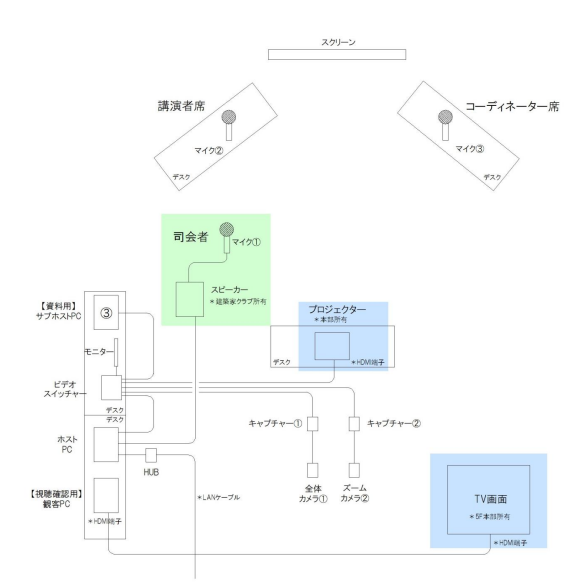

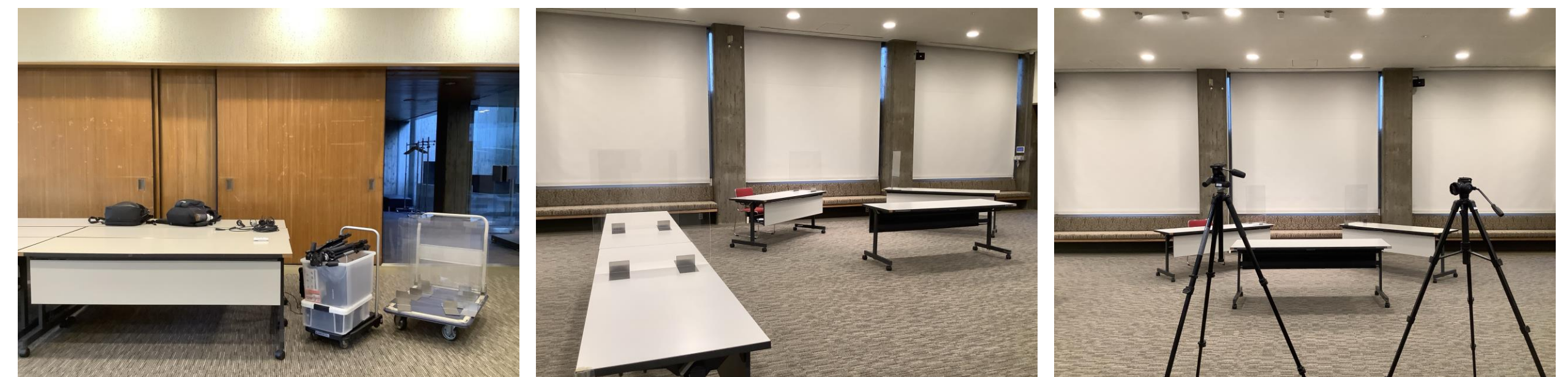

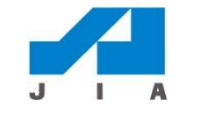

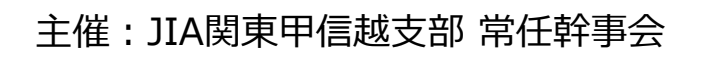

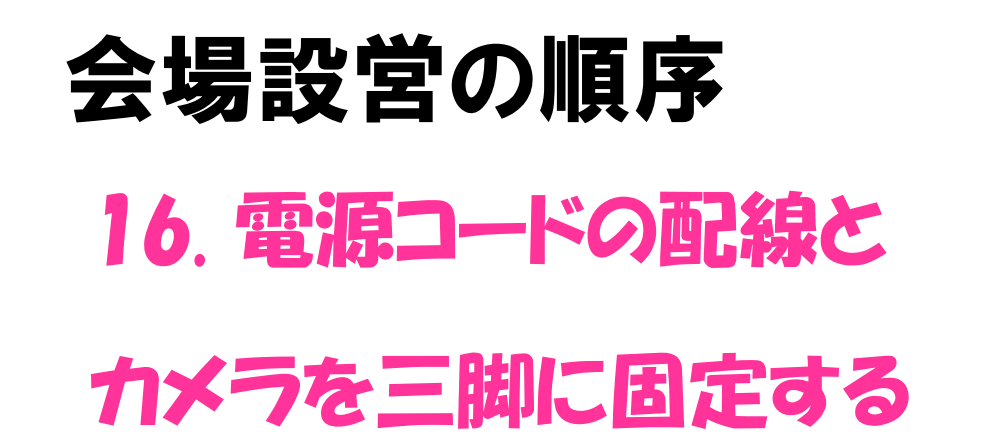

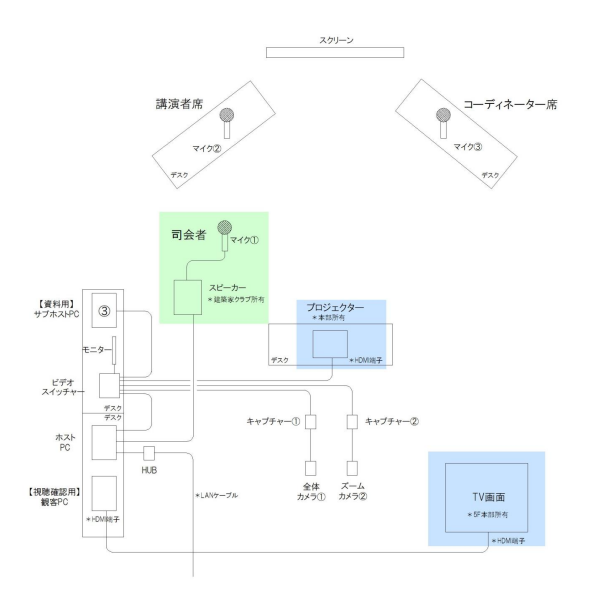

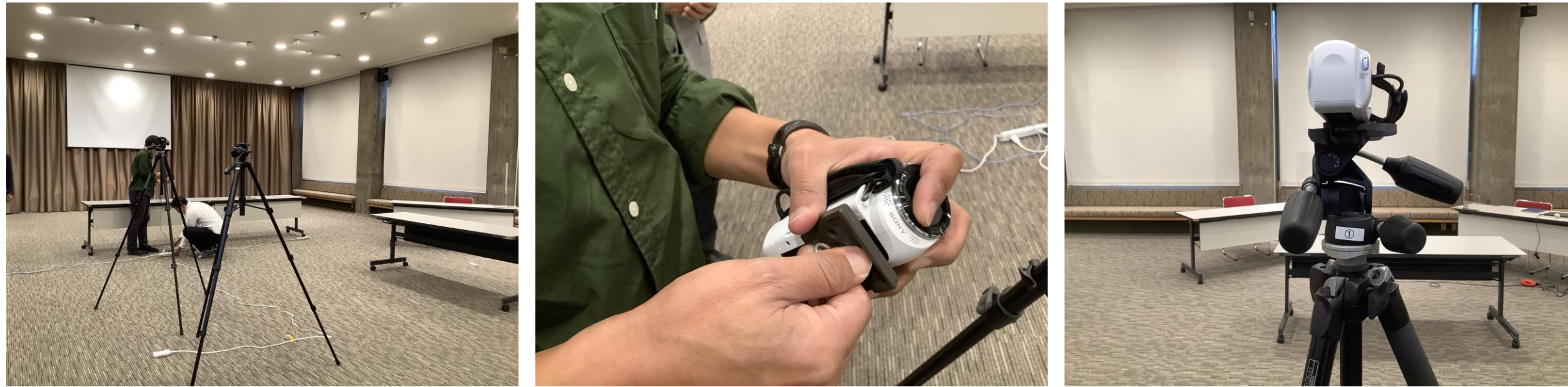

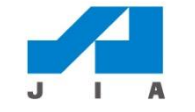

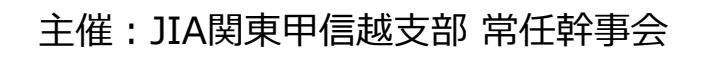

# 会場設営の順序 17. 机にそれぞれの機材を

配置する

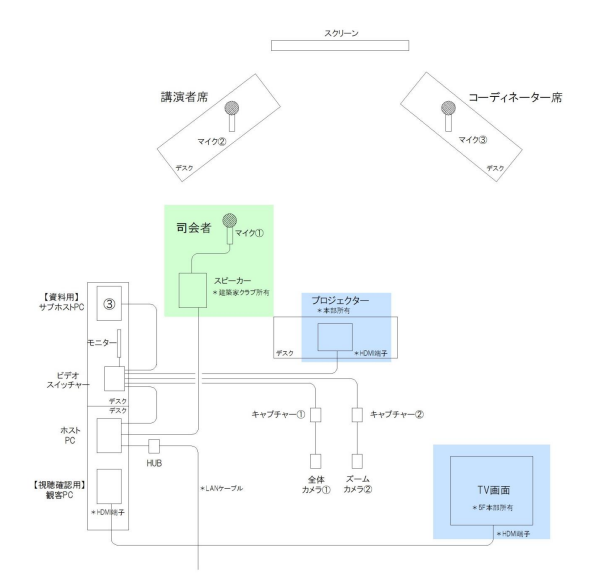

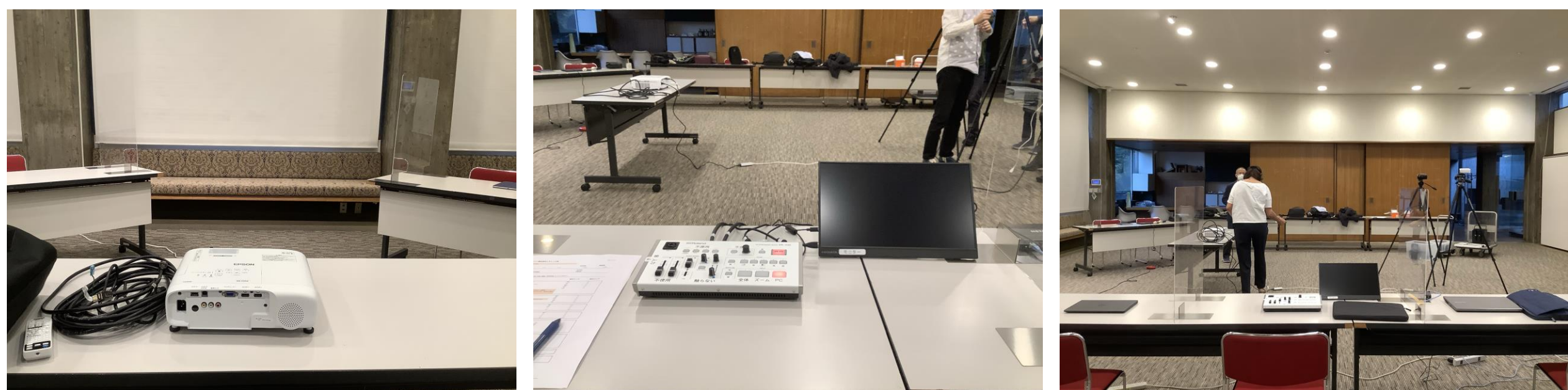

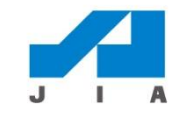

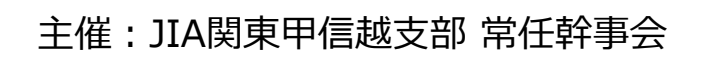

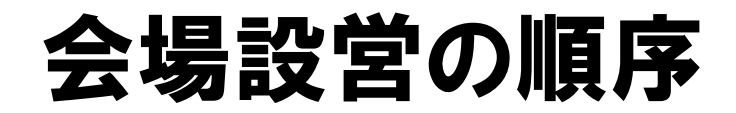

## 18. 最後に機器同士をケースルで 繋ぎ、床や机にまとめて固定する

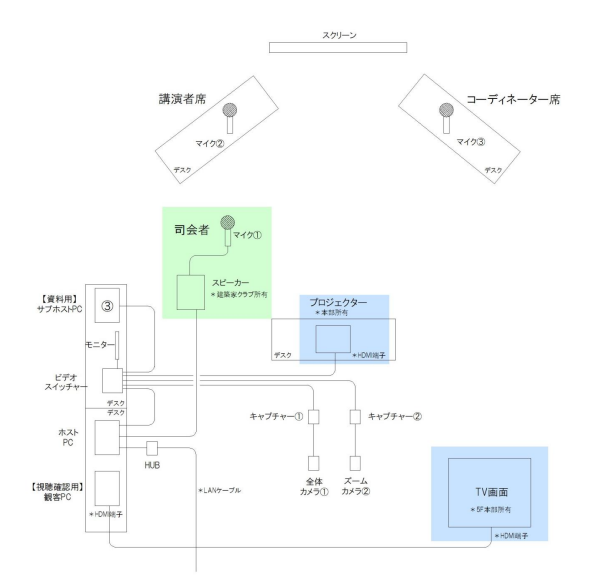

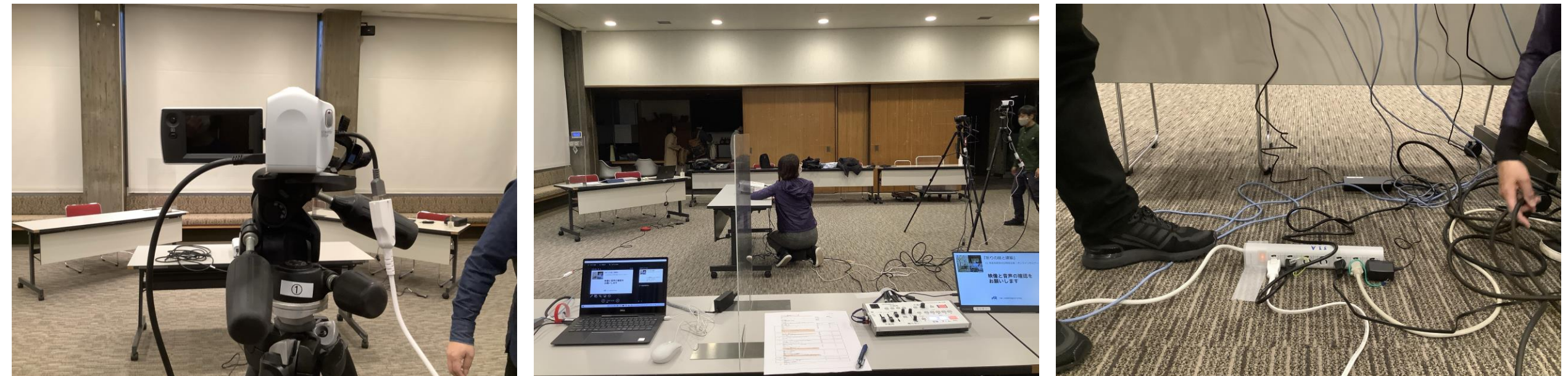

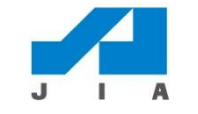

主催:JIA関東甲信越支部 常任幹事会

## 支部のオンライン専用機材の運用 勉強会

#### 実例紹介:2021年11月住宅部会の日|オンラインセミナー 場所:建築家会館本館大ホール

マニュアルVol1(2022/1)作成:オンライン機材の運用勉強会WG

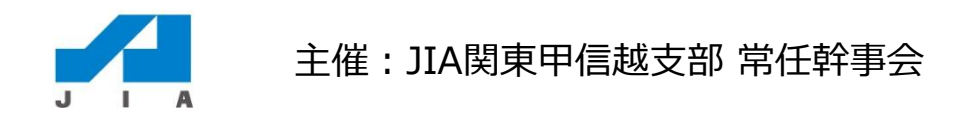